# MCA V3 PORTAL

CS DIVESH GOYAL PRACTICING COMPANY SECRETARY (GOYAL DIVESH AND ASSOCIATES) Mob: 8130757966

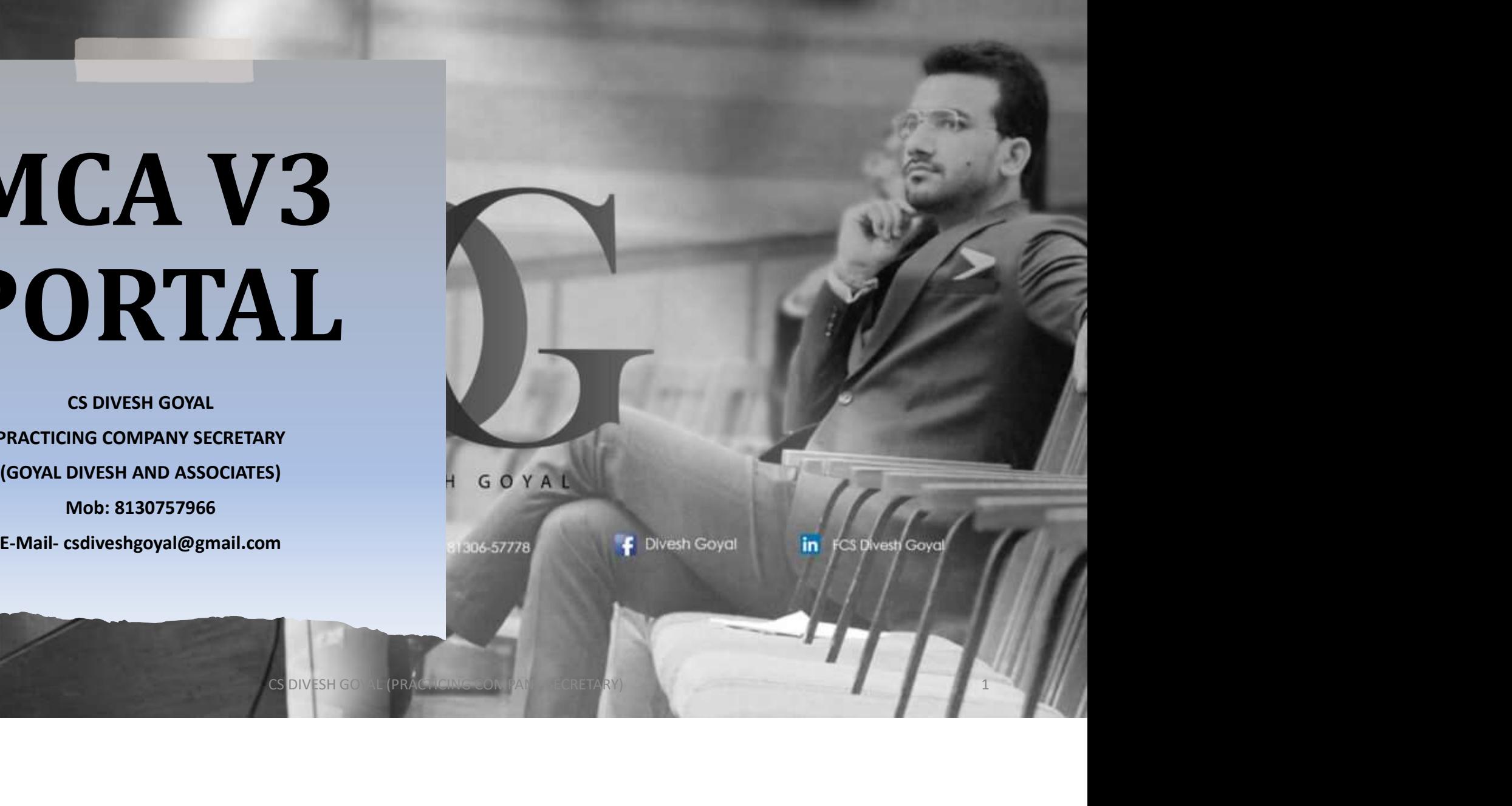

## INTRODUCTION

The MCA is the process of upgrading the present version of the portal from Version 2 to Version 3. MCA21 version-3.0 is a –

1.Technology-driven forward-looking project, 2.Promote Ease of Doing Business and 3.Enhance user experience 4.Increase dependency on Artificial Intelligence 5.Increase Scrutiny in matters.

DIVESH GOYAL

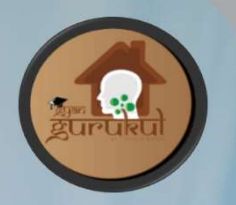

## Difference Between accessing the MCA-V2 & MCA-V3 Version

The two major difference in these 2 versions are as follows: -

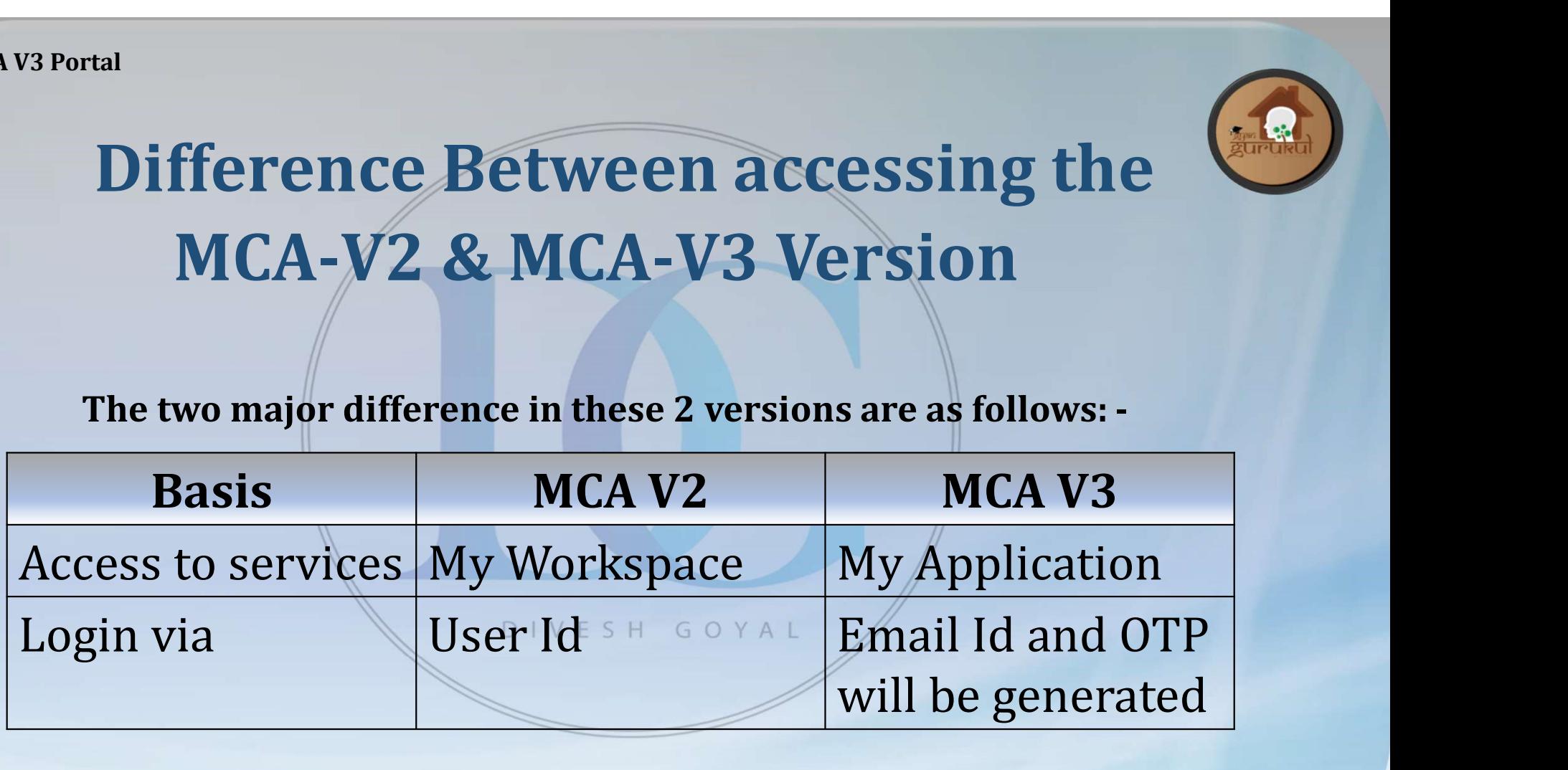

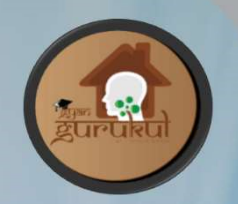

# MCA21 version-3.0 rollout has been planned in various phases: <sup>73 Portal</sup><br> **MCA21 version-3.0 rollout has been**<br> **planned in various phases:**<br>
1. 24-05-2021: Launch of E-Book, E-Consultation Modules and a<br>
revamped website<br>
2. 08.02.2022: LB Module for gunnering all LLB filings ortal<br> **1 CA21 version-3.0 rollout**<br> **planned in various ph**<br>
24-05-2021: Launch of E-Book, E-Consultat<br>
revamped website<br>
08-03-2022: LLP Module for supporting all LLP f<br>
04.09.2022: LLP Module for supporting all LLP f **MCA21 version-3.0 rollout has been planned in various phases:**<br>
1. 24-05-2021: Launch of E-Book, E-Consultation Modules and a revamped website<br>
2. 08-03-2022: LLP Module for supporting all LLP filings<br>
3. 01-09-2022: lau 3 Portal<br> **MCA21 version-3.0 rollout has been**<br>
planned in various phases:<br>
1. 24-05-2021: Launch of E-Book, E-Consultation Modules and a<br>
revamped website<br>
2. 08-03-2022: LLP Module for supporting all LLP filings<br>
3. 01-0 **Solution 19.0 And Solution 19.0 And Solution 19.0 CA21 version-3.0 rollout has been**<br> **19. Planned in various phases:**<br>
24-05-2021: Launch of E-Book, E-Consultation Modules and a<br>
revamped website<br>
08-03-2022: LLP Modul

- 
- 
- **planned in various phases:**<br>
1. 24-05-2021: Launch of E-Book, E-Consultation Modules and a<br>
revamped website<br>
2. 08-03-2022: LLP Module for supporting all LLP filings<br>
3. 01-09-2022: launch of 09 Company forms ((CHG-1, CH **24-05-2021:** Launch of E-Book, E-Consu<br>revamped website<br>08-03-2022: LLP Module for supporting all LI<br>01-09-2022: launch of 09 Company forms ((C<br>8, CHG-9, DIR-3 KYC, DIR-3 KYC WEB, DPT-3an<br>Latest Matters- 56 new form w.e.f
- 

# New STP Mode forms: MCA V3 Portal<br>
1. SH-7 – Alteration of Share Capital<br>
2. INC-28- Notice of Order of the Court/Competent author<br>
3. MGT-14 – Filing of resolutions with ROC MCA V3 Portal<br>
2. SH-7 – Alteration of Share Capital<br>
2. INC-28- Notice of Order of the Court/Competent authority<br>
3. MGT-14 – Filing of resolutions with ROC<br>
4. DPT-3- Return of Deposit MCA V3 Portal<br>
3. SH-7 – Alteration of Share Capital<br>
3. INC-28- Notice of Order of the Court/Competent authority<br>
3. MGT-14 – Filing of resolutions with ROC<br>
4. DPT-3- Return of Deposit<br>
5. AOC-5- Notice of address at whi MCA V3 Portal<br>
1. SH-7 – Alteration of Share Capital<br>
1. SH-7 – Alteration of Share Capital<br>
2. INC-28- Notice of Order of the Court/Competent authori<br>
3. MGT-14 – Filing of resolutions with ROC<br>
4. DPT-3- Return of Deposi MENTRET MODE SOFTAND AT AN ANDRE SERVICES AND ALL SH-7-Alteration of Share Capital<br>
1. SH-7- Alteration of Share Capital<br>
2. INC-28- Notice of Order of the Court/Competent authority<br>
3. MGT-14 – Filing of resolutions with **STP Mode forms:**<br>
1. SH-7 – Alteration of Share Capital<br>
2. INC-28- Notice of Order of the Court/Competent authority<br>
3. MGT-14 – Filing of resolutions with ROC<br>
4. DPT-3- Return of Deposit<br>
5. AOC-5- Notice of address at

- 
- **SCOM STP MODE:**<br>
1. SH-7 Alteration of Share Capital<br>
2. INC-28- Notice of Order of the Court/Competent authority<br>
3. MGT-14 Filing of resolutions with ROC<br>
4. DPT-3- Return of Deposit<br>
5. AOC-5- Notice of address at
- 
- 
- 
- 
- 
- 1. SH-7 Alteration of Share Capital<br>
2. INC-28- Notice of Order of the Court/Competent authority<br>
3. MGT-14 Filing of resolutions with ROC<br>
4. DPT-3- Return of Deposit<br>
5. AOC-5- Notice of address at which books of ac 1. SH-7 – Alteration of Share Capital<br>
2. INC-28- Notice of Order of the Court/Competent authority<br>
3. MGT-14 – Filing of resolutions with ROC<br>
4. DPT-3- Return of Deposit<br>
5. AOC-5- Notice of address at which books of ac 2. INC-28- Notice of Order of the Court/Competent authority<br>
3. MGT-14 – Filing of resolutions with ROC<br>
4. DPT-3- Return of Deposit<br>
5. AOC-5- Notice of address at which books of account are maintained<br>
6. DIR-6- Changes
- 
- 

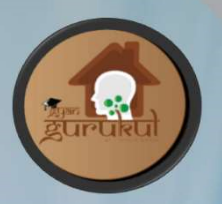

## New Restrictions

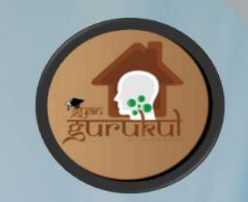

- MCA V3 Portal<br>
1. PAS-3 Private Placement of Shares can't be file after 15 days<br>
without Adjudication V<sub>3</sub> Portal<br>
Mew Restriction<br>
PAS-3 - Private Placement of Shares can<br>
without Adjudication<br>
PAS-3 - Allotment of shares can't be file
- MEAV3 Portal<br>
2. PAS-3 Private Placement of Shares can't be file after 15 days<br>
2. PAS-3 Allotment of shares can't be file after 30days without<br>
Adjudication Adjudication
- **SEAR ALL AND ADDENTION SEAR ALL AND ADDENTIFY AND ACTLAMENTARY CONTROLL AND ACTLAMENTARY CONTROLL AND ACTLAMENTARY CONTROLL AND ACTLAMENTARY CONTROLL AND ACTLAMENTARY CONTROLL AND ACTLAMENTARY CONTROLL AND ACTLAMENTARY CO** Incorporation. 4. CG-1 – Condonation of Delay in MGT-14 from Central Government<br>has been removed MAS-3 - Allotment of shares can't be file<br>Adjudication<br>INC-20A - It can't be file after 180 day<br>Incorporation.<br>CG-1 – Condonation of Delay in MGT-14 from<br>has been removed<br>SONVESH GOYAL (PRACTICING COMPANY SECRE
- 

New Requirements in INC 20A (Declaration of Commencement

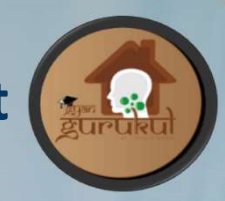

of Business) form.

- MEA V3 Portal<br>
New Requirements in INC 20A (Declaration of Commencement<br>
of Business) form.<br>
1. Longitude and Latitude of the Registered office Address.<br>
2. A photo of the building of the Registered office showing the<br>
Com MEA V3 Portal<br>
2.A photo of the building of the Registered office Address.<br>
2.A photo of the building of the Registered office showing the<br>
2.A photo of the building of the Registered office showing the<br>
3.A photo of the D Exercise New Requirements in INC 20A (Declaration<br>
Company and Lettude of the Registered<br>
A photo of the building of the Registere<br>
Company name<br>
A photo of the Director (who is certify<br>
inside the Office
- MEAV3 Portal<br>
New Requirements in INC 20A (Declaration of Commencement<br>
of Business) form.<br>
1. Longitude and Latitude of the Registered office Address.<br>
2.A photo of the building of the Registered office showing the<br>
Compa New Requirements in INC 20A (Declaration<br>
of Business) form.<br>
Longitude and Latitude of the Registered<br>
A photo of the building of the Registere<br>
Company name<br>
A photo of the Director (who is certify<br>
inside the Office<br>
Ba
- of Business) form.<br>
1. Longitude and Latitude of the Registered office Address.<br>
2. A photo of the building of the Registered office showing the<br>
3. A photo of the Director (who is certifying the form) sitting<br>
inside the Longitude and Latitude of the Registered office Address.<br>A photo of the building of the Registered office showing<br>Company name<br>A photo of the Director (who is certifying the form) si<br>inside the Office<br>Bank details of compa

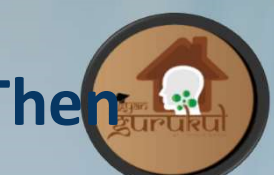

# If DSC of Director registered on Log in of professional. The how to correct the same? MCA V3 Portal<br>
1. **If DSC of Director registered of**<br> **how to correct how to correct**<br>
DSC of a person should be register only fron<br>
Steps for correction:<br>
1. Create User ID of Director.<br>
2. Register DSC of Director again 2. Register DSC of Director registered on Log in of professional. The matrix of the same?<br>
DSC of a person should be register only from his Business User ID.<br>
2. Create User ID of Director.<br>
2. Register DSC of Director aga

DSC of a person should be register only from his Business User ID.

#### Steps for correction:

- 
- and register on his User ID **3. Now, The Contract the same?**<br>3. Note professional deferred the register only from his Business User ID.<br>3. Create User ID of Director.<br>3. Register DSC of Director again on V3 Portal on his ID. Or Create New D<br>3. Now, U
- 

## Physical Filing of forms on MCA V3(

As per MCA Circular No 5, below mentioned 6 forms are allowed to be submit in Physical with ROC due to MCA V3 roll out

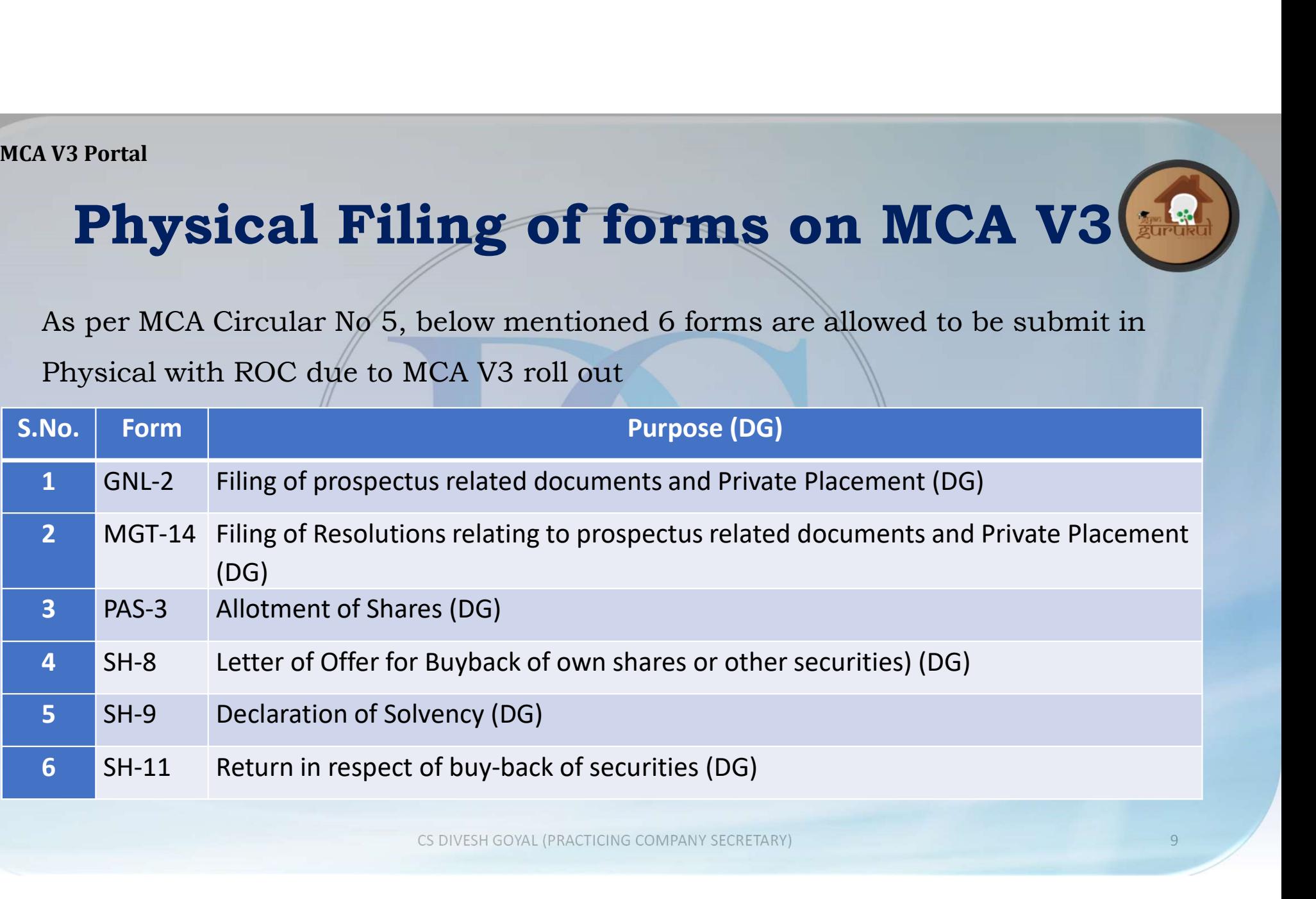

## Process Physical Filing of forms

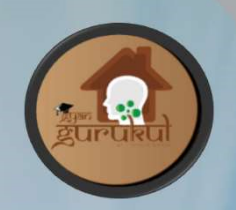

- v<sub>3</sub> Portal<br> **Process Physical Filing of forms**<br>
vi. Company may download PDF form from the V3 Circular. (As form from V3<br>
portal cant download and form on V2 portal are not available)<br>
vii. Take print out and fill the for **Process Physical Filing of forms**<br>Company may download PDF form from the V3 Circular. (As form from V3<br>portal cant download and form on V2 portal are not available)<br>Take print out and fill the form manually.<br>Prepare a und V3 Portal<br> **Process Physical Filing of forms**<br>
vi. Company may download PDF form from the V3 Circular. (As form from<br>
portal cant download and form on V2 portal are not available)<br>
vii. Take print out and fill the form man via Process Physical Filing of forms<br>vi. Company may download PDF form from the V3 Circular. (As form from V3<br>portal cant download and form on V2 portal are not available)<br>vii. Take print out and fill the form manually.<br>vi Process Physical Filing of forms<br>
Company may download PDF form from the V3 Circular. (As form from V3<br>
portal cant download and form on V2 portal are not available)<br>
Take print out and fill the form manually.<br>
Prepare a u IV3 Portal<br>
W. Company may download PDF form from the V3 Circular. (As form from V3<br>
portal cant download and form on V2 portal are not available)<br>
vii. Take print out and fill the form manually.<br>
viii.Prepare a undertakin **Process Physical Filing of forms**<br>
Company may download PDF form from the V3 Circular. (As form from V3<br>
portal cant download and form on V2 portal are not available)<br>
Take print out and fill the form manually.<br>
Prepare a x. Submit the form along with undertaking and attachments with ROC in physical.<br>
The form along with undertaking that company shall also file the relevant form in electronic form on MCA21 portal along with the fees.<br>
ix. G
- 
- 
- physical.

## Process Physical Filing of forms

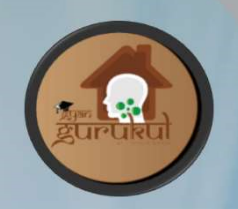

- IV3 Portal<br> **Process Physical Filing of forms**<br>
i. Along with physical form company have to submit the copy of the form,<br>
undertaking and attachment in pen drive or any other electronic media with<br>
Roc. Process Physical Filing of forms<br>Along with physical form company have to submit the copy of the form,<br>undertaking and attachment in pen drive or any other electronic media with<br>Roc.<br>No need to make any payment for physica Roc. **Process Physical Filing of forms**<br>i. Along with physical form company have to submit the copy of the form,<br>undertaking and attachment in pen drive or any other electronic media with<br>Roc.<br>iii. No need to make any payment f **Process Physical Filing of forms**<br>i. Along with physical form company have to submit the copy of the form,<br>undertaking and attachment in pen drive or any other electronic media with<br>Roc.<br>iii. No need to make any payment f **Process Physical Filing of forms**<br>Along with physical form company have to submit the copy of the form,<br>undertaking and attachment in pen drive or any other electronic media with<br>Roc.<br>No need to make any payment for phys **Process Physical Filing of forms**<br>
i. Along with physical form company have to submit the copy of the form,<br>
undertaking and attachment in pen drive or any other electronic media with<br>
Roc.<br>
ii. No need to make any payme Along with physical form company have to submit the copy of the form,<br>undertaking and attachment in pen drive or any other electronic media with<br>Roc.<br>No need to make any payment for physically filing with Roc.<br>ROC will giv
- 
- 
- 

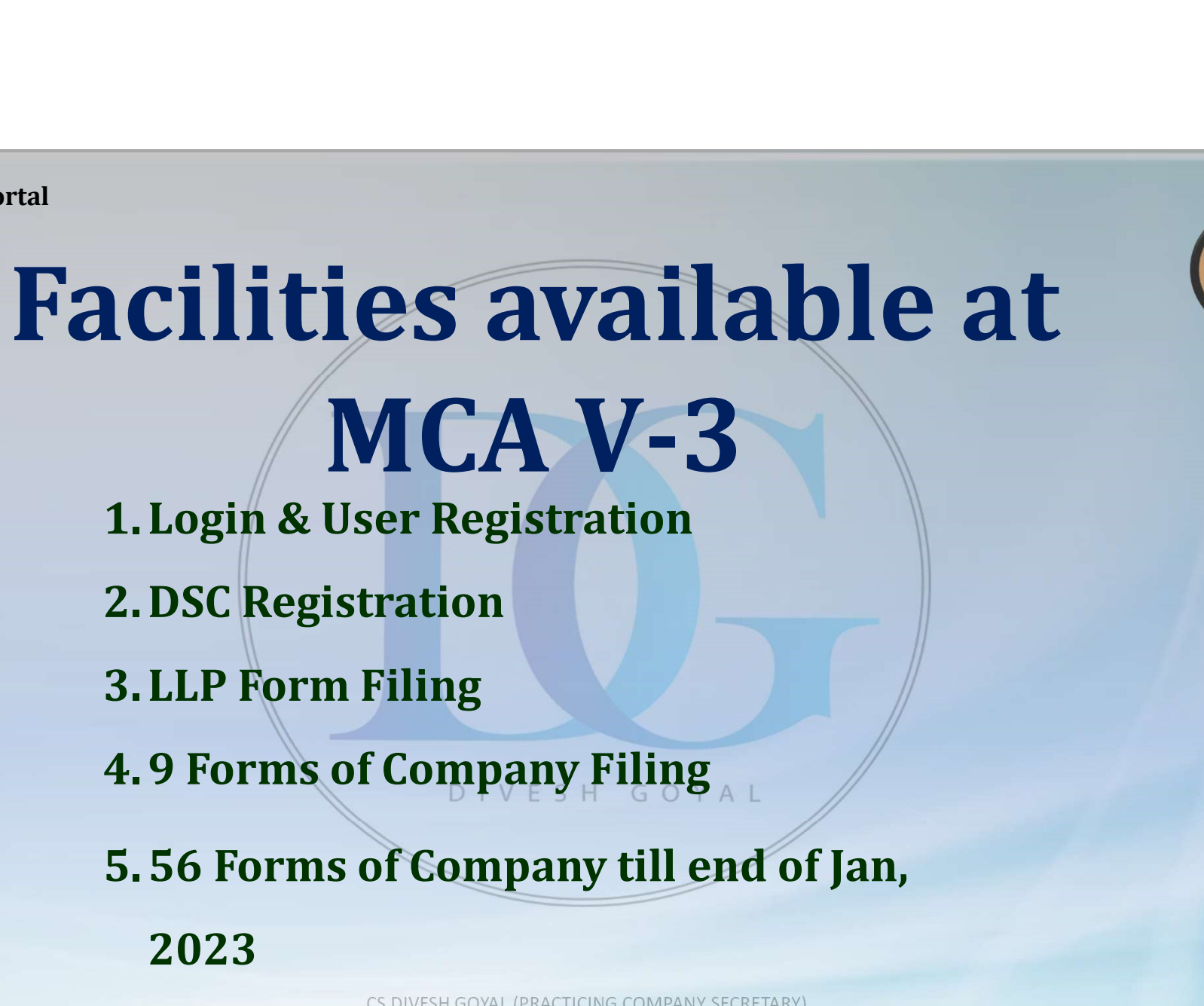

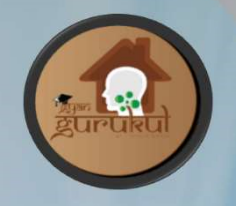

## Difference Between Registered User & Business User:

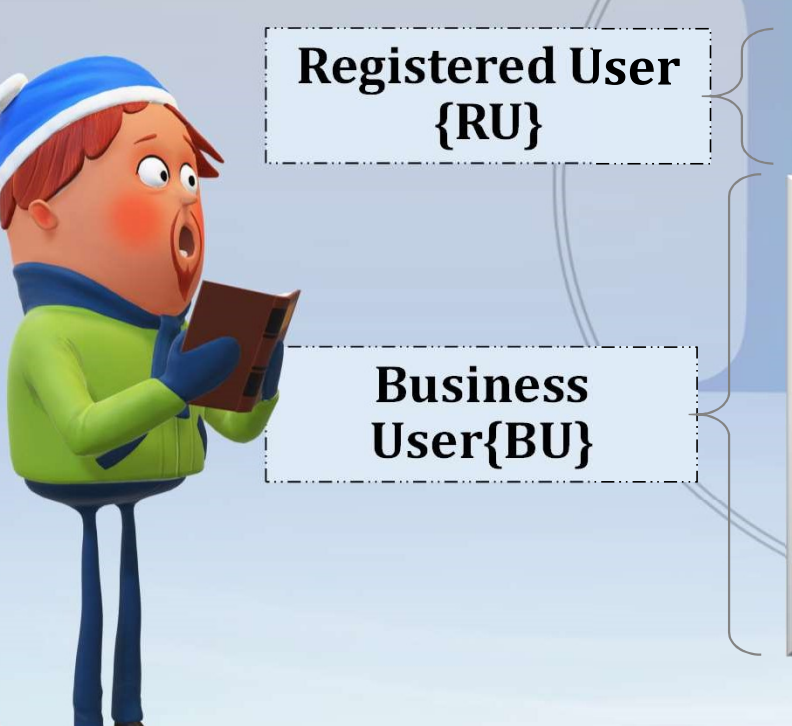

1.Only Individual can Register 2.Existing User in V2

1.Company/LLP 2.Director/Designated Partner 3.Manager/Secretary/Authorized Representative 4.Officer in Default 5.Professional 6.Professional Staff Member 7.Nodal Officer 8.Deputy Nodal Officer 9.RU-After Upgradation

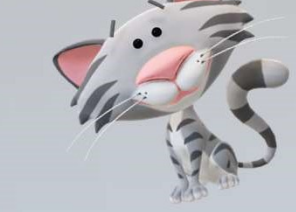

# REGISTERED USER: They have access to the basic services of MCA portal such as **EXPERED**<br>They have access to the basic services<br>1. E-book<br>2. E-Consultation **2. E-Consultation**<br> **2. E-Consultation**<br> **2. E-Consultation**<br> **2. E-Consultation**<br> **3. Master Data Services EXPREDUSER**<br>
They have access to the basic services of MCA port<br>
1. E-book<br>
2. E-Consultation<br>
3. Master Data Services<br>
4. View Public Document Services and **EXPREDUSER:**<br>They have access to the basic services of MCA portal such as<br>1. E-book<br>2. E-Consultation<br>3. Master Data Services<br>4. View Public Document Services and<br>5. Filing of complaints DIVESH GOYAL **SECUDEEREDUSE**<br>They have access to the basic services of MCA<sub>1</sub><br>1. E-book<br>2. E-Consultation<br>3. Master Data Services<br>4. View Public Document Services and<br>5. Filing of complaints **DIVE SH GOYAL**<br>6. LLP module user can file

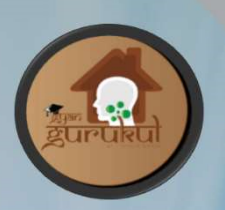

# They have access to the basic services of MCA portal such as<br>
1. E-book<br>
2. E-Consultation<br>
3. Master Data Services<br>
4. View Public Document Services and<br>
5. Filing of complaints DIVESH GOYAL<br>
6. LLP module user can file R

- 
- 
- 
- 
- 
- 
- They have access to the basic services of MCA portal such as<br>
1. E-book<br>
2. E-Consultation<br>
3. Master Data Services<br>
4. View Public Document Services and<br>
5. Filing of complaints  $D + V E S H = G Q Y A L$ <br>
6. LLP module user can file

## BUSINESS USER:

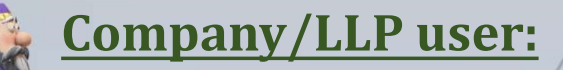

AVS Portal<br>Company/LLP user:<br>They have access to all MCA FO services in relation to respective company/LLP. They can also<br>authorize Manager/Secretary/officer in default/ Authorized Representative to act on its behalf. AV3 Portal<br>
Company/LLP user:<br>
They have access to all MCA FO services in relation to respective company/LLP. They can also<br>
authorize Manager/Secretary/officer in default/ Authorized Representative to act on its behalf.

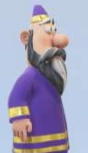

#### Director/Designated Partner

They have access to all MCA FO services in relation to respective company/LLP. They can also<br>authorize Manager/Secretary/officer in default/ Authorized Representative to act on its behalf.<br>Director/Designated Partner<br>These EXTRESS THE THE THEY MERTHALL THEY WANTED THE THEY ALL THEY CAN ALLOT THEY CAN ALLOT THESE MANAGER THEORY (Officer in default/ Authorized Representative to act on its behalf.<br>
These can be those individuals who is appoint They have access to all MCA FO services in relation to respective company/LLP. They uthorize Manager/Secretary/officer in default/ Authorized Representative to act on its behavior the second the second of the second of the

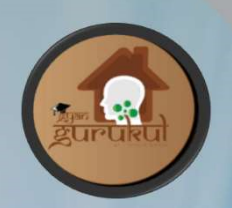

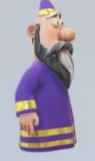

#### Manager/Secretary/Authorized representative

Portal<br>
Manager/Secretary/Authorized representative<br>
They will have access to all MCA FO services (including e-filing services and e-consultation<br>
services), in relation to the company/LLP wherein they have been authorized Portal<br>
Manager/Secretary/Authorized representative<br>
They will have access to all MCA FO services (including e-filing services and e-consultation<br>
services), in relation to the company/LLP wherein they have been authorized Portal<br>
Manager/Secretary/Authorized represe<br>
They will have access to all MCA FO services (including services), in relation to the company/LLP wherein the<br>
such services. Manager/Secretary/Authorized representative<br>They will have access to all MCA FO services (including e-filing services and e-consultation<br>services), in relation to the company/LLP wherein they have been authorized to perfor **Manager/Secretary/Authorized representative**<br>They will have access to all MCA FO services (including e-filing services and e-consultation<br>services), in relation to the company/LLP wherein they have been authorized to perf Manager/Secretary/Authorized representative<br>They will have access to all MCA F0 services (including e-filing services and e-consultation<br>services), in relation to the company/LLP wherein they have been authorized to perfor

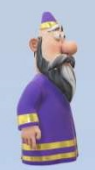

#### Officer in default

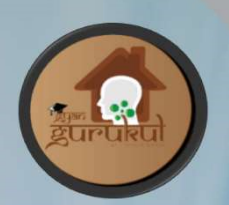

#### Professional Users

**Professional Users**<br>This category comprises of professionals which are Company Secretary, Chartered<br>Accountant or Cost Accountants etc.<br>1. They have access to all MCA FO services for any company/LLP. Professional Users<br>
This category comprises of professionals which are Company Secretary<br>
Accountant or Cost Accountants etc.<br>
1. They have access to all MCA FO services for any company/LLP.<br>
2. They will not be required t Existend Users<br>
Extegory comprises of professionals which are Company Secretary, Chartered<br>
1. They have access to all MCA FO services for any company/LLP.<br>
2. They will not be required to obtain any authorization from the Existend Users<br>2. They have access to all MCA FO services for any company/LLP.<br>2. They will not be required to obtain any authorization from the company/LLP.<br>2. They will not be required to obtain any authorization from th **Professional Users**<br>
This category comprises of professionals which are Company Secretary, Chartered<br>
Accountant or Cost Accountants etc.<br>
1. They have access to all MCA FO services for any company/LLP.<br>
2. They will not **Professional Users**<br>
This category comprises of professionals which are Company Secretary, Charte<br>
Accountant or Cost Accountants etc.<br>
1. They have access to all MCA FO services for any company/LLP.<br>
2. They will not be category comprises of professionals which are Com<br>
1. They have access to all MCA FO services for any compan<br>
2. They will not be required to obtain any authorization fi<br>
<u>essional Staff Member</u><br>
sional Staff Member<br>
siona

- 
- 

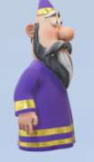

#### Professional Staff Member

They have access to all MCA FO services for any comp<br>2. They will not be required to obtain any authorization<br>2. They will not be required to obtain any authorization<br>essional Staff Member<br>sional Staff Member<br>sional staff.

- 
- 

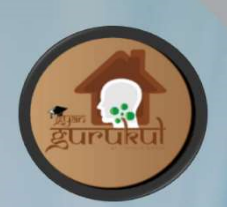

#### Nodal Officer-IEPF

Fortal<br>
Modal Officer-LEPF<br>
This category comprises of Director or Chief financial Officer or Company Secretary of<br>
the company, who are appointed for the purposes of verification of claims and<br>
coordination with Investor Fortal<br>
Modal Officer-IEPF<br>
This category comprises of Director or Chief financial Officer or Company Secretary of<br>
the company, who are appointed for the purposes of verification of claims and<br>
coordination with Investor Formula and **Coordination with Investor Education of Coordination with Investor Education and Protection Fund Authority.** 

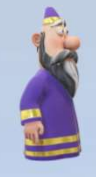

#### Deputy Nodal Officer-IEPF

Nodal Officer-IEPF<br>
This category comprises of Director or Chief financial Officer or Company Secretary of<br>
the company, who are appointed for the purposes of verification of claims and<br>
coordination with Investor Educatio **Nodal Officer-IEPF**<br>
This category comprises of Director or Chief financial Officer or Company Secretary of<br>
the company, who are appointed for the purposes of verification of claims and<br>
coordination with Investor Educat **Nodal Officer-IEPF**<br>
This category comprises of Director or Chief financial Officer or Company Sect<br>
the company, who are appointed for the purposes of verification of clai<br>
coordination with Investor Education and Protec

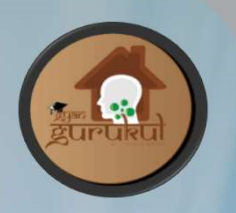

## User Registration-Registered User(RU) or Business User(BU) DIVE OTGOYAL

## Upgradation from RU to BU

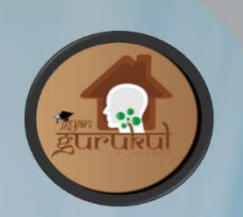

# Steps to Register as Registered User {RU} at MCA-V3

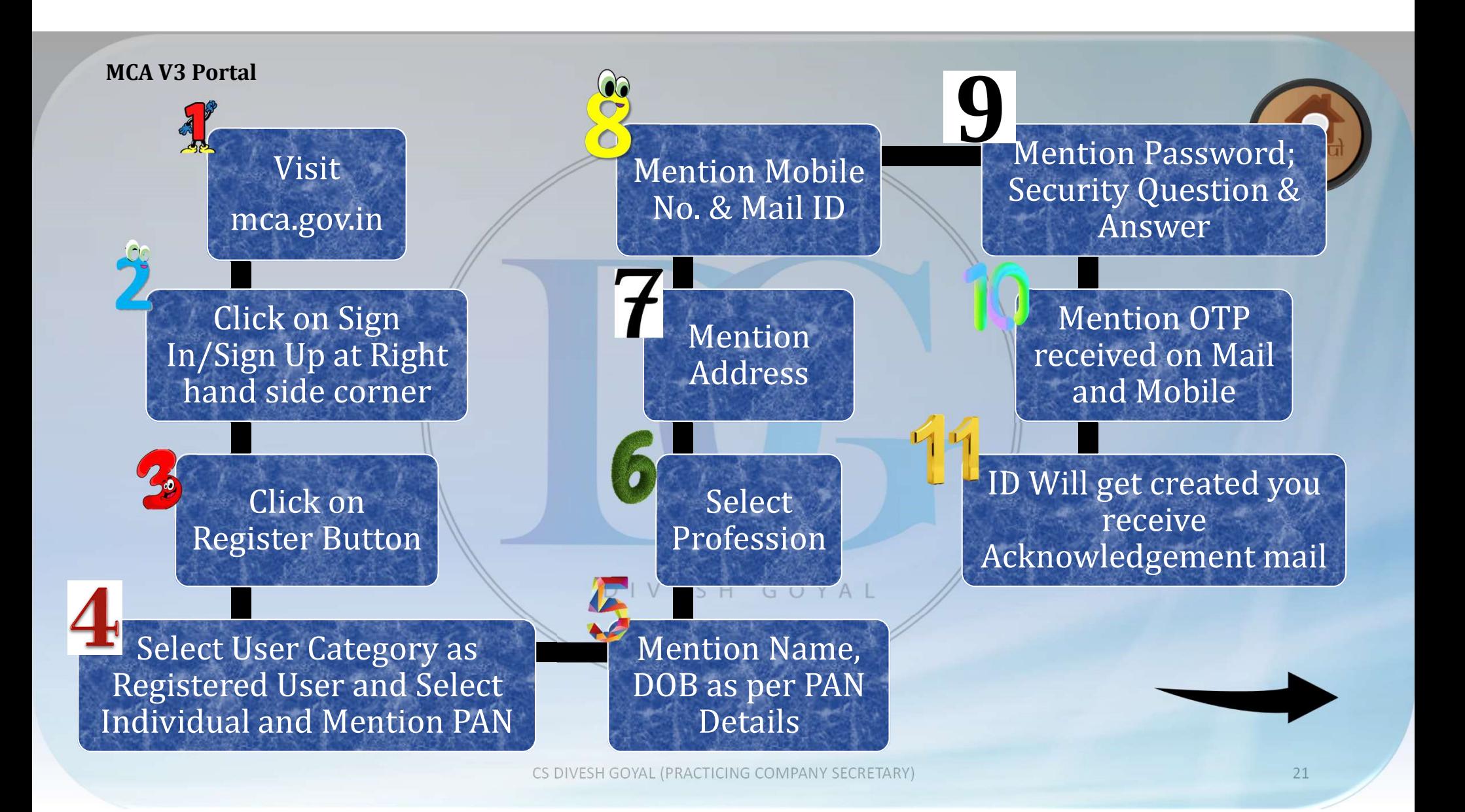

NOTE:

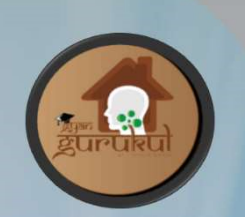

## PAN Number, Mobile Number & Mail ID need to be unique as with same details Duplicate ID will not get generated

DIVESH GOYAL

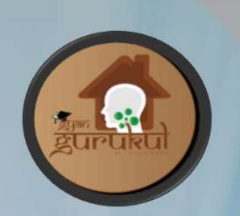

# Steps to Register as Business User {BU} at MCA-V3

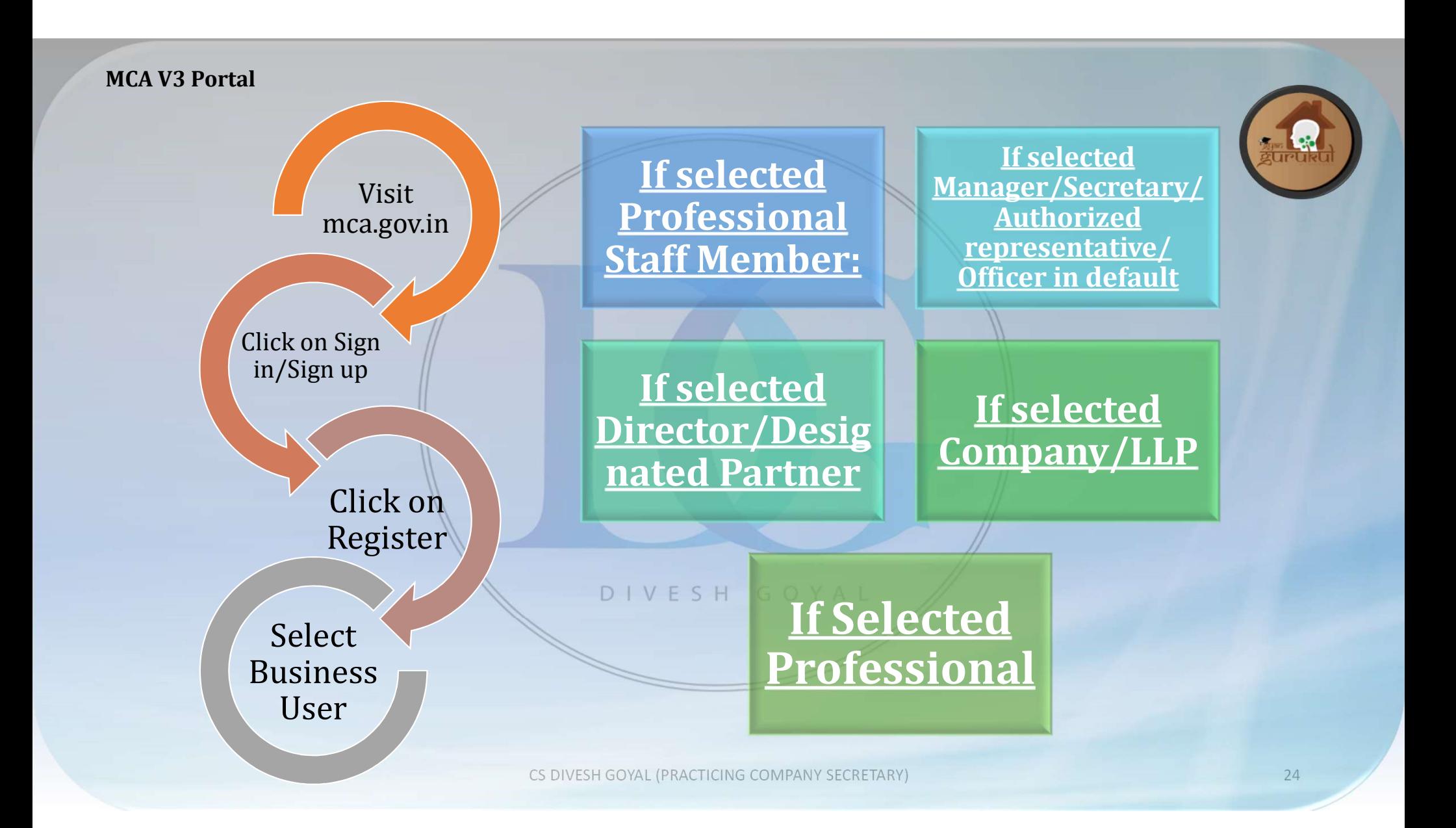

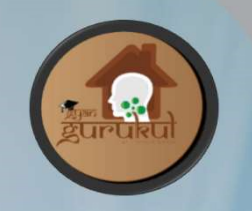

## Upgrade Profile from

## Registered User {RU}

#### DIVESH GOYAL

to

## Business user {BU}

User can Upgrade the Profile by clicking on "Hello Username" at right hand side corner of Page after logging.

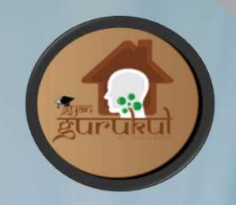

- Users have to Add Roles:
	- If Selected Director/Designated Partner: Mention DIN
	- If Selected Manager/Secretary/Authorized Representative: Mention CIN/LLPIN of that particular entity
	- If Selected Professional Staff Member: Mention Detail of DIVESH GOY Professional (Institute & Membership No.)
	- If Selected Professional: Select Institute & Mention Membership

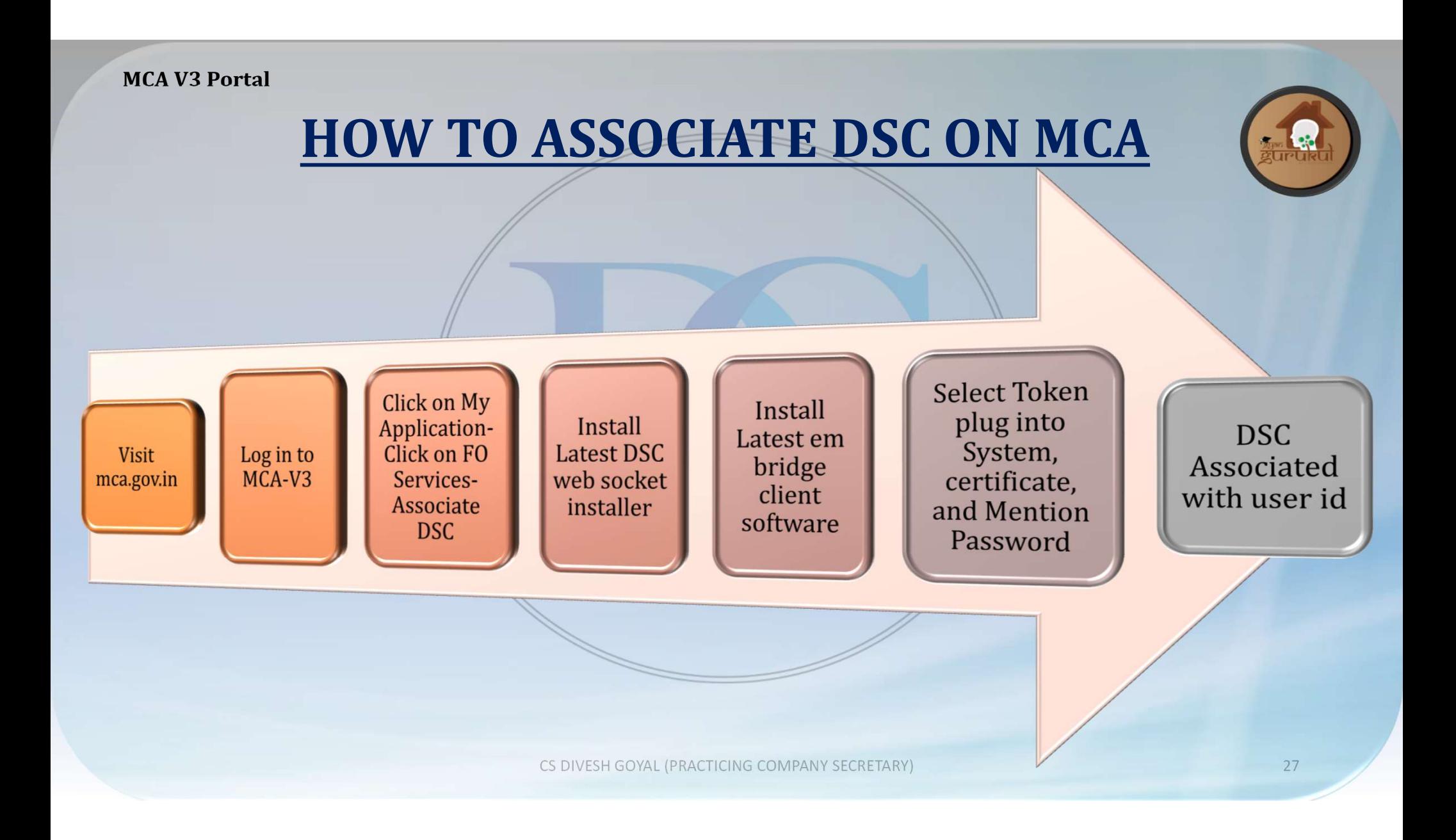

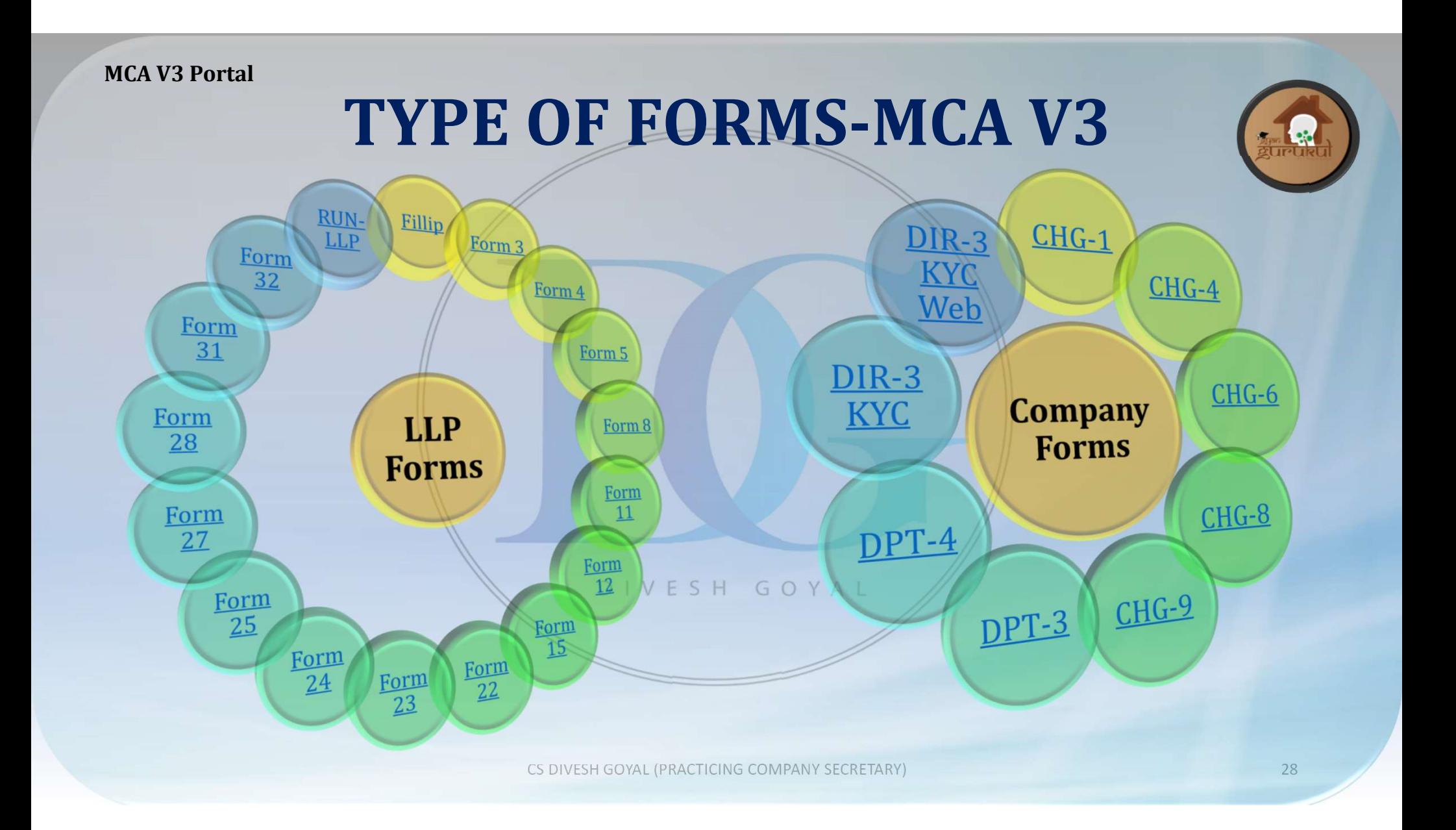

## How to Affix DSC at MCA-V3 Portal

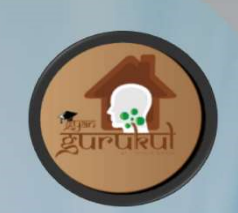

Submission of the form.

SRN will be generated, and Form get auto downloaded

Form will be available under My Application Tab

If download is not done, the pdf can be downloaded from My Application against SRN number "Download the PDF"

Affix DSC of Concerned person and that DSC need to register at V3 portal irrespective of fact that DSC registered at V2 Portal.

## How to Upload Form at MCA-V3 Portal

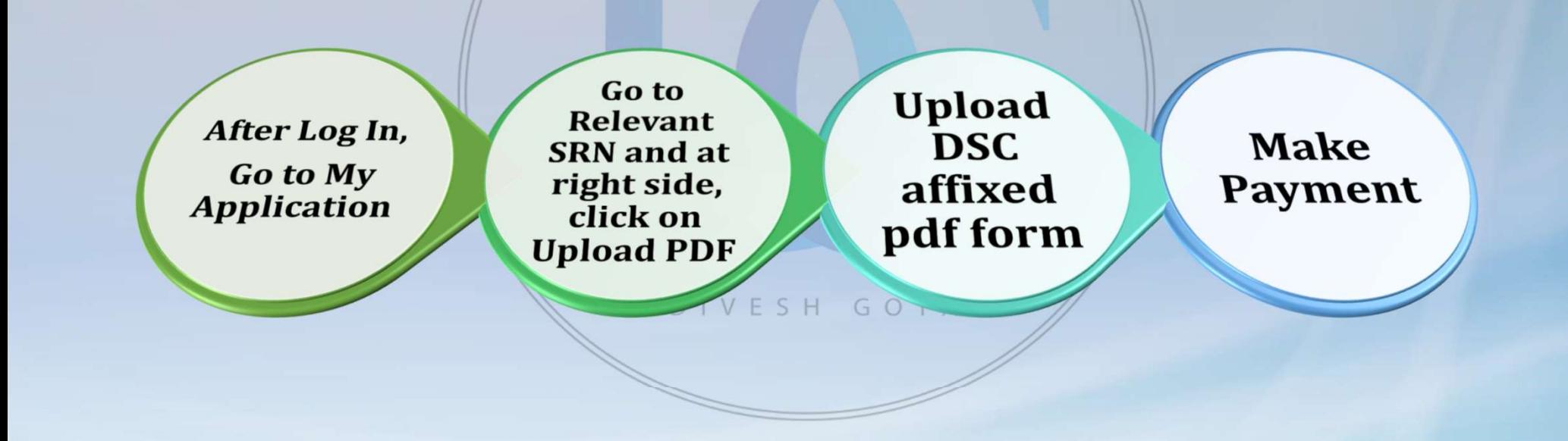

# ABOUT<br>CS DIVESH GOYAL<br>FELLOW MEMBER OF ICSI HAVING RICH EXPERIENCE OF 8<br>TAKEN 300+ SEMINARS/WEBINARS **ABOUT**<br>**CS DIVESH GOYAL**<br>FELLOW MEMBER OF ICSI HAVING RICH EXPERIENCE OF 8<br>• TAKEN 300+ SEMINARS/ WEBINARS<br>• PUBLISHED 700+ ARTICLES<br>• PUBLISHED VIDEO ON YOUTUBE –FCS DIVESH GOYAL **ABOUT<br>CS DIVESH GOYAL**<br>FELLOW MEMBER OF ICSI HAVING RICH EXPERIENCE OF 8<br>YEARS.<br>• PUBLISHED 700+ ARTICLES<br>• PUBLISHED 700+ ARTICLES<br>• PUBLISHED VIDEO ON YOUTUBE –FCS DIVESH GOYAL<br>• RUNNING VACANCY PORTAL FOR CS ON FACEBOO **ABOUT**<br> **CS DIVESH GOYAL**<br>
FELLOW MEMBER OF ICSI HAVING RICH EXPERIENCE OF 8<br>
TEARS.<br>
• PUBLISHED 700+ ARTICLES<br>
• PUBLISHED VIDEO ON YOUTUBE –FCS DIVESH GOYAL<br>
• RUNNING VACANCY PORTAL FOR CS ON FACEBOOK AND<br>
• LINKEDIN **ABOUT**<br> **CS DIVESH GOYAL**<br>
FELLOW MEMBER OF ICSI HAVING RICH EXPERIENCE OF 8<br>
YEARS.<br>
• TAKEN 300+ SEMINARS/ WEBINARS<br>
• PUBLISHED 700+ ARTICLES<br>
• PUBLISHED VIDEO ON YOUTUBE –FCS DIVESH GOYAL<br>
• RUNNING VACANCY PORTAL FO **ABOUT** CS DIVESH GOYAL

YEARS. **CS DIVESH GOYAL**<br>
FELLOW MEMBER OF ICSI HAVING RICH EXPERIENCE OF 8<br>
YEARS.<br>
• TAKEN 300+ SEMINARS/WEBINARS<br>
• PUBLISHED 700+ ARTICLES<br>
• PUBLISHED VIDEO ON YOUTUBE –FCS DIVESH GOYAL<br>
• RUNNING VACANCY PORTAL FOR CS ON FA FELLOW MEMBER OF ICSI HAVING RICH EXPERIENCE OF 8<br>
• TAKEN 300+ SEMINARS/ WEBINARS<br>
• PUBLISHED 700+ ARTICLES<br>
• PUBLISHED 700+ ARTICLES<br>
• PUBLISHED VIDEO ON YOUTUBE – FCS DIVESH GOYAL<br>
• RUNNING VACANCY PORTAL FOR CS ON

- 
- 
- 
- LINKEDIN • TAKEN 300+ SEMINARS/ WEBINARS<br>
• PUBLISHED 700+ ARTICLES<br>
• PUBLISHED VIDEO ON YOUTUBE –FCS DIVESH GOYAL<br>
• RUNNING VACANCY PORTAL FOR CS ON FACEBOOK AND<br>
LINKEDIN<br>
• APPEAR BEFORE NCLT/ NCLAT<br>
• APPEAR BEFORE MCA/ ROC/
- 
- 
- 
- 

31